# PROTECTING AUTHENTICATION KEYS WITH A TPM 2.0

Nicolas Iooss Barbhack 2021

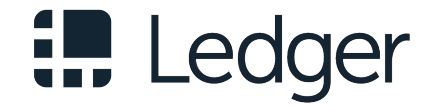

# WHO AM I?

#### Nicolas Iooss

- ▶ Security Engineer at Ledger (Donjon)
- $\blacktriangleright$  SELinux Developer/Maintainer (#2 contributor<sup>1</sup> of the userspace part)
- ▶ Trainer at SecureSphere by EPITA (teaching secure development for companies)

https://github.com/fishilico, https://twitter.com/IooNag

<sup>1</sup>https://github.com/SELinuxProject/selinux/graphs/contributors

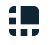

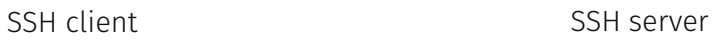

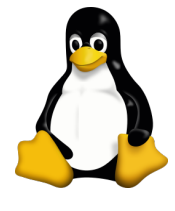

commands, files, etc.

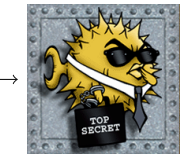

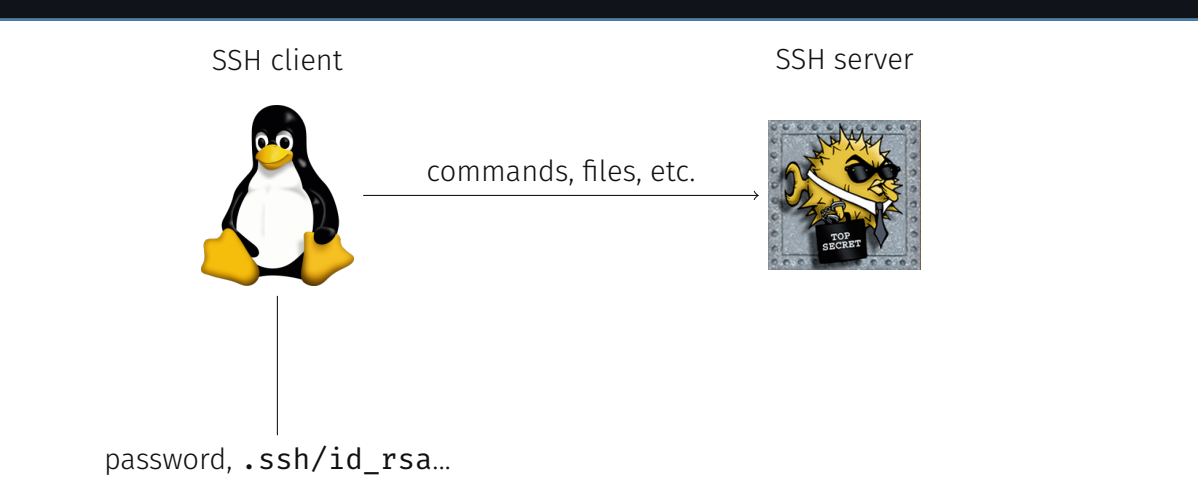

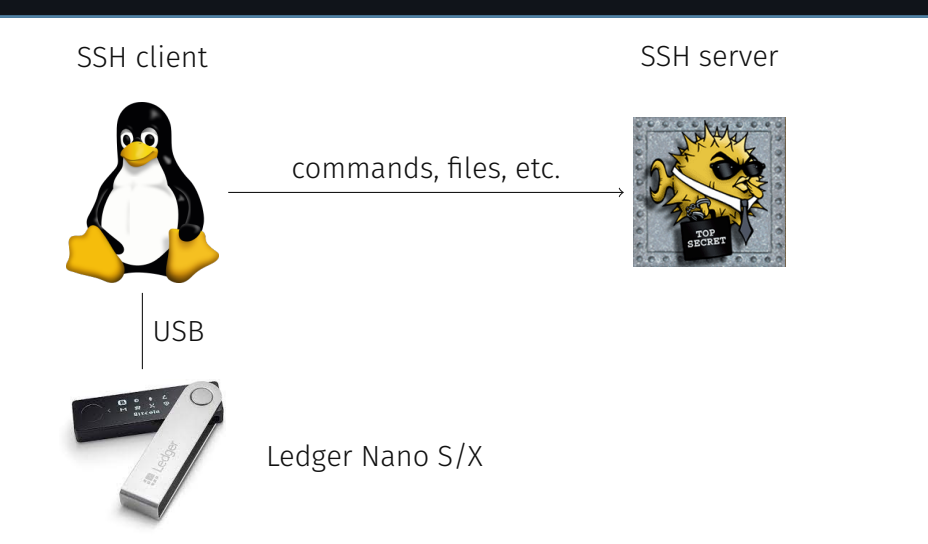

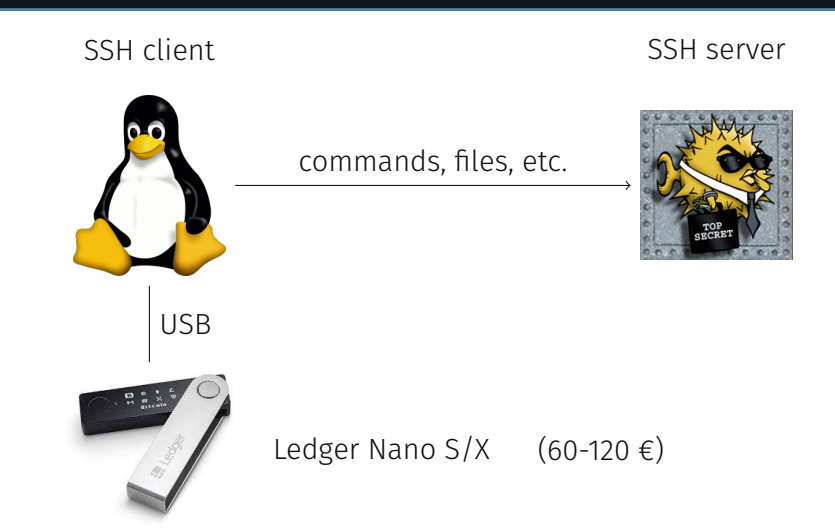

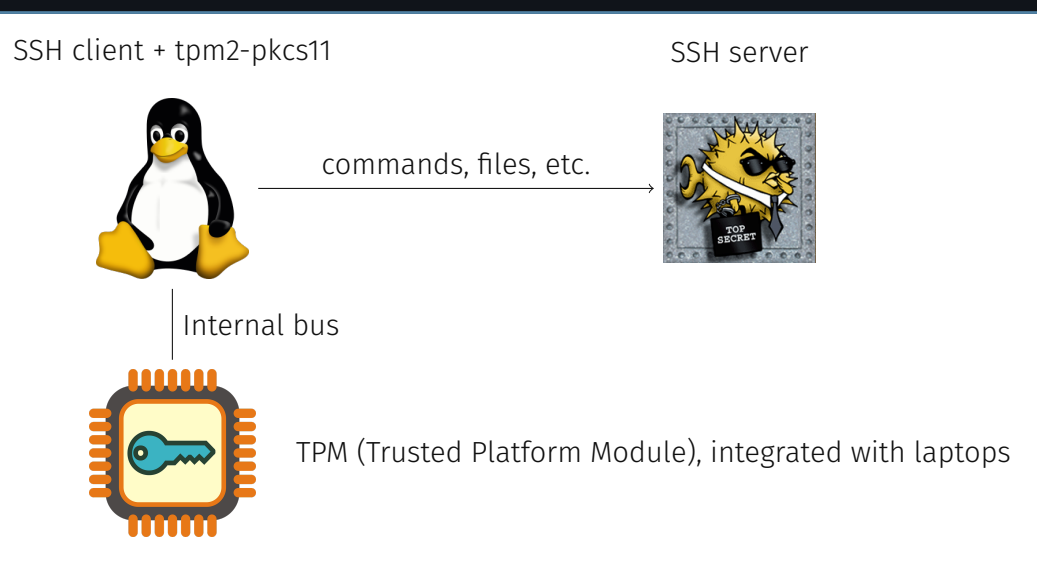

## INTRODUCTION: USAGE ON DEBIAN 11 AND UBUNTU 21.04

```
sudo apt install libtpm2-pkcs11-1 libtpm2-pkcs11-tools
tpm2_ptool init
tpm2_ptool addtoken --pid=1 --label=ssh --userpin=MyPassword --sopin=MyRecoveryPassword
tpm2_ptool addkey --label=ssh --userpin=MyPassword --algorithm=ecc256
ssh-keygen -D /usr/lib/x86_64-linux-gnu/libtpm2_pkcs11.so.1
ssh -I /usr/lib/x86_64-linux-gnu/libtpm2_pkcs11.so.1 server
# For Arch Linux:
# sudo pacman -S tpm2-pkcs11
# and use /usr/lib/pkcs11/libtpm2_pkcs11.so
```
# INTRODUCTION: QUESTIONS

- $\blacktriangleright$  How are the private keys stored?
- $\blacktriangleright$  Can malware steal the private keys?
- ▶ How can the keys be backed up?

# INTRODUCTION: QUESTIONS

- ▶ How are the private keys stored?
- ▶ Can malware steal the private keys?
- ▶ How can the keys be backed up?
- ⇒ https://www.sstic.org/2021/presentation/protecting\_ssh\_authentication\_with\_tpm\_20/
	- ▶ SQLite database in \$HOME/.tpm2\_pkcs11/tpm2\_pkcs11.sqlite3
	- ▶ SSH key encrypted with a *Storage Root Key* (SRK), only known to the TPM.

#### INTRODUCTION: QUESTIONS

- ▶ How are the private keys stored?
- ▶ Can malware steal the private keys?
- ▶ How can the keys be backed up?
- ⇒ https://www.sstic.org/2021/presentation/protecting\_ssh\_authentication\_with\_tpm\_20/
	- ▶ SQLite database in \$HOME/.tpm2\_pkcs11/tpm2\_pkcs11.sqlite3
	- ▶ SSH key encrypted with a *Storage Root Key* (SRK), only known to the TPM.

Today:

- ▶ How to import existing RSA keys from file?
- ▶ How to use the PKCS#11 interface in other applications? For example for VPN authentication?

#### AGENDA

- 1. Simulating a TPM (testing setup)
- 2. Importing an existing private key
- 3. OpenVPN Authentication

# 1. SIMULATING A TPM: TPM 2.0 ARCHITECTURE

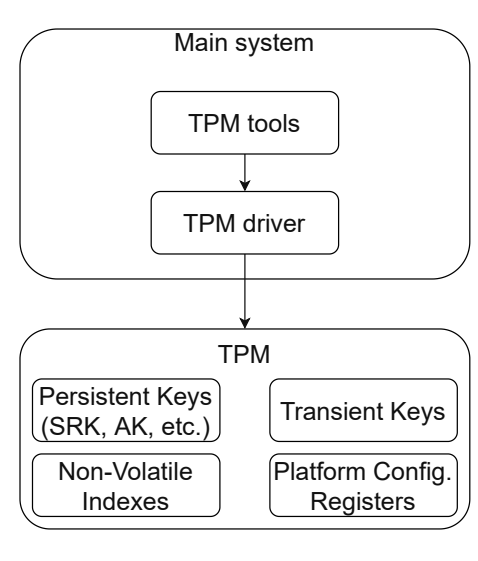

Figure 1: Components of a TPM 2.0 chip

#### 1. SIMULATING A TPM 2.0

TPM simulators:

- ▶ swtpm from https://github.com/stefanberger/swtpm (compatible with QEMU)
- ▶ tpm\_server from https://github.com/kgoldman/ibmswtpm2

Example on Arch Linux:

```
pacman -Sy swtpm tpm2-abrmd tpm2-tools
swtpm socket --tpm2 --daemon --server port=2321 --ctrl type=tcp,port=2322 \
  --flags not-need-init --tpmstate dir=/tmp --log file=/tmp/swtpm.log,level=5
mkdir -p /run/dbus && dbus-daemon --system --fork
tpm2-abrmd --allow-root --tcti swtpm:host=127.0.0.1,port=2321 &
```
export TPM2TOOLS\_TCTI=tabrmd:bus\_type=system

#### 1. SIMULATING A TPM: IS IT WORKING?

```
# Read properties (manufacturer, firmware version, etc.)
tpm2_getcap properties-fixed
# Read the Platform Configuration Registers
tpm2_pcrread
# Read the Storage Root Key (SRK) attributes and public key
tpm2_readpublic -c 0x81000001
# Initialize a tpm2-pkcs11 storage
tpm2_ptool init
tpm2_ptool addtoken --pid=1 --label=ssh --userpin=MyPassword --sopin=MyRecoveryPassword
```
#### AGENDA

- 1. Simulating a TPM (testing setup)
- 2. Importing an existing private key
- 3. OpenVPN Authentication

#### 2. IMPORTING AN EXISTING PRIVATE KEY

What possibilities?

```
▶ TPM 2.0 Library<sup>2</sup> Part 3: Commands: TPM2_Import
```
▶ tpm2-tools programs: tpm2\_import

```
$ tpm2_import --help
Usage: tpm2_import [<options>]
Where <options> are:
    [ -P | --parent-auth=<value>] [ -p | --key-auth=<value>]
    [ -G | --key-algorithm=<value>] [ -i | --input=<value>]
    [ -C | --parent-context=<value>] [ -U | --parent-public=<value>]
    [-r \mid --private = < value] [-u \mid --public = < value>][ -a | --attributes=<value>] [ -g | --hash-algorithm=<value>]
    [ -s | --seed=<value>] [ -L | --policy=<value>]
    [ -k | --encryption-key=<value>] [ --passin=<value>] [ --cphash=<value>]
```
<sup>2</sup>https://trustedcomputinggroup.org/resource/tpm-library-specification/

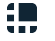

#### 2. IMPORTING AN EXISTING PRIVATE KEY: SIMPLE EXAMPLE

▶ Using TPM2\_Import command:

# Generate a private RSA-2048 key with OpenSSL openssl genrsa -out rsa.pem -aes-256-ctr -passout pass:MySecret 2048

# Import it in the TPM, producing pub.blob and priv.blob tpm2\_import -C 0x81000001 -G rsa -i rsa.pem -u pub.blob -r priv.blob

tpm2\_print -t TPM2B\_PUBLIC pub.blob

▶ Using tpm2-pkcs11:

tpm2\_ptool import --label=ssh --privkey=rsa.pem --userpin=MyPassword

# 2. IMPORTING AN EXISTING PRIVATE KEY: WITH SSH

Problem: OpenSSH private keys are not formatted in (OpenSSL) DER or PEM format!

ssh-keygen -t rsa -b 2048 cat ~/.ssh/id\_rsa # => starts with -----BEGIN OPENSSH PRIVATE KEY---- tpm2\_import -C 0x81000001 -G rsa -i ~/.ssh/id\_rsa -u pub.blob -r priv.blob

# => ERROR: Reading PEM file "/home/user/.ssh/id\_rsa" failed

How to convert from OpenSSH to DER/PEM format?

#### 2. IMPORTING AN EXISTING PRIVATE KEY: WITH SSH

Problem: OpenSSH private keys are not formatted in (OpenSSL) DER or PEM format!

ssh-keygen -t rsa -b 2048 cat ~/.ssh/id\_rsa # => starts with -----BEGIN OPENSSH PRIVATE KEY-----

tpm2\_import -C 0x81000001 -G rsa -i ~/.ssh/id\_rsa -u pub.blob -r priv.blob # => ERROR: Reading PEM file "/home/user/.ssh/id\_rsa" failed

How to convert from OpenSSH to DER/PEM format?

```
# Warning: "ssh-keygen -p" modifies the key file directly! Make a backup before running!
ssh-keygen -p -f ~/.ssh/id_rsa -m pem
```
tpm2\_ptool import --label=ssh --privkey=\$HOME/.ssh/id\_rsa --userpin=MyPassword

# 2. IMPORTING AN EXISTING PRIVATE KEY

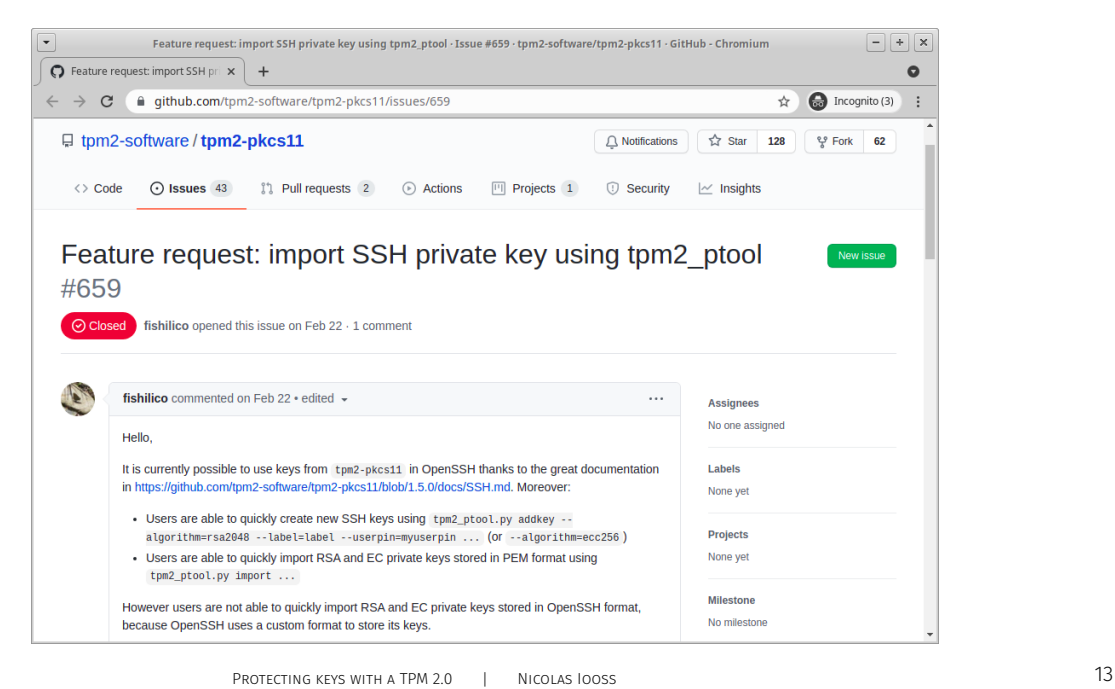

## 2. IMPORTING AN EXISTING PRIVATE KEY

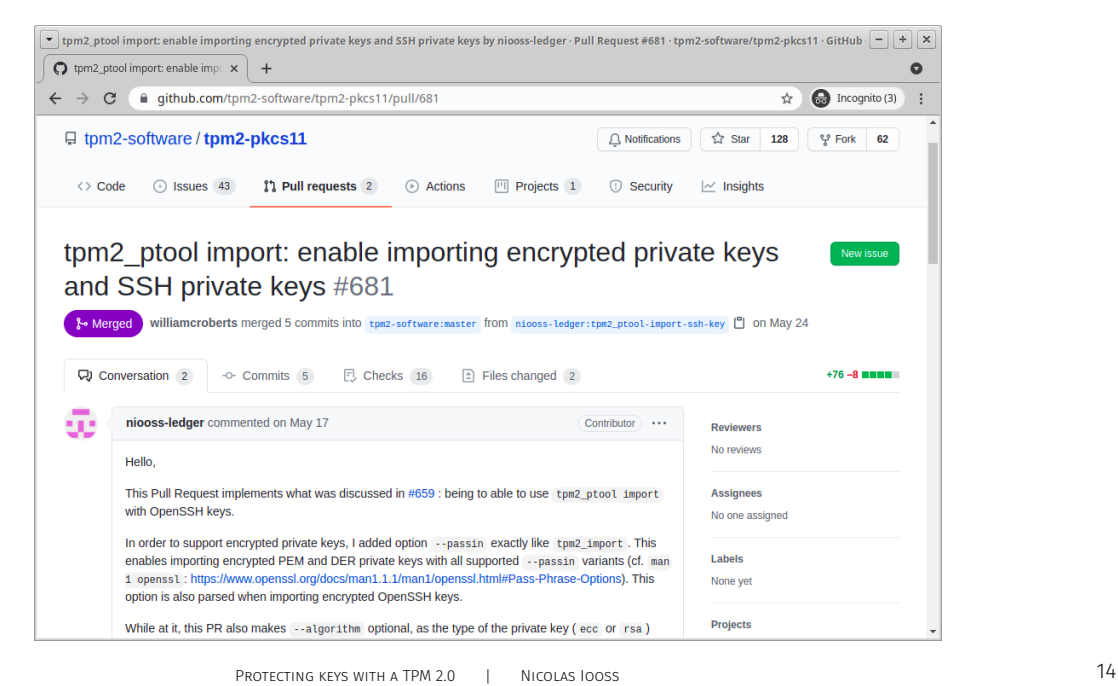

# 2. IMPORTING AN EXISTING PRIVATE KEY: WITH SSH

Importing an existing SSH private key is too complex.

Solution: https://github.com/tpm2-software/tpm2-pkcs11/pull/681 *tpm2\_ptool import: enable importing encrypted private keys and SSH private keys*

In the next tpm2-pkcs11 release (1.7.0), this will work:

tpm2\_ptool import --label=ssh --privkey=\$HOME/.ssh/id\_rsa --userpin=MyPassword

# 2. IMPORTING AN EXISTING PRIVATE KEY: OTHER ISSUES?

When does importing fail?

- ▶ The algorithm is not supported by the TPM (Ed25519)
- ▶ The key size is not supported by the TPM (RSA 4096)

How to check whether a TPM supports RSA 4096?

\$ tpm2\_testparms rsa4096 ERROR: Unsupported algorithm specification ERROR: Unable to run tpm2\_testparms

#### AGENDA

- 1. Simulating a TPM (testing setup)
- 2. Importing an existing private key
- 3. OpenVPN Authentication

#### 3. OPENVPN AUTHENTICATION

Generating a client signature request from a TPM key:

```
tpm2_ptool addtoken --pid=1 --label=openvpn --userpin=MyPassword \
    --sopin=MyRecoveryPassword
tpm2_ptool addkey --label=openvpn --algorithm=rsa2048
p11tool --list-token-urls
# => read the line matching the token.
# For example: pkcs11:model=SW%20%20%20TPM;manufacturer=IBM;serial=0000000000000000;
# token=openvpn
p11tool --login --list-all "${TOKEN}"
# => read the URL matching the private key.
# For example: pkcs11:model=SW%20%20%20TPM;manufacturer=IBM;serial=0000000000000000;
# token=openvpn;id=%64%39%64%66%37%35%66%62%31%36%63%37%31%62%65%65;type=private
```
openssl req -new -engine pkcs11 -keyform engine -key "\${PRIVATE\_KEY}" -out client.csr

# 3. OPENVPN AUTHENTICATION (LIBRARIES ON AN ARCH LINUX SYSTEM)

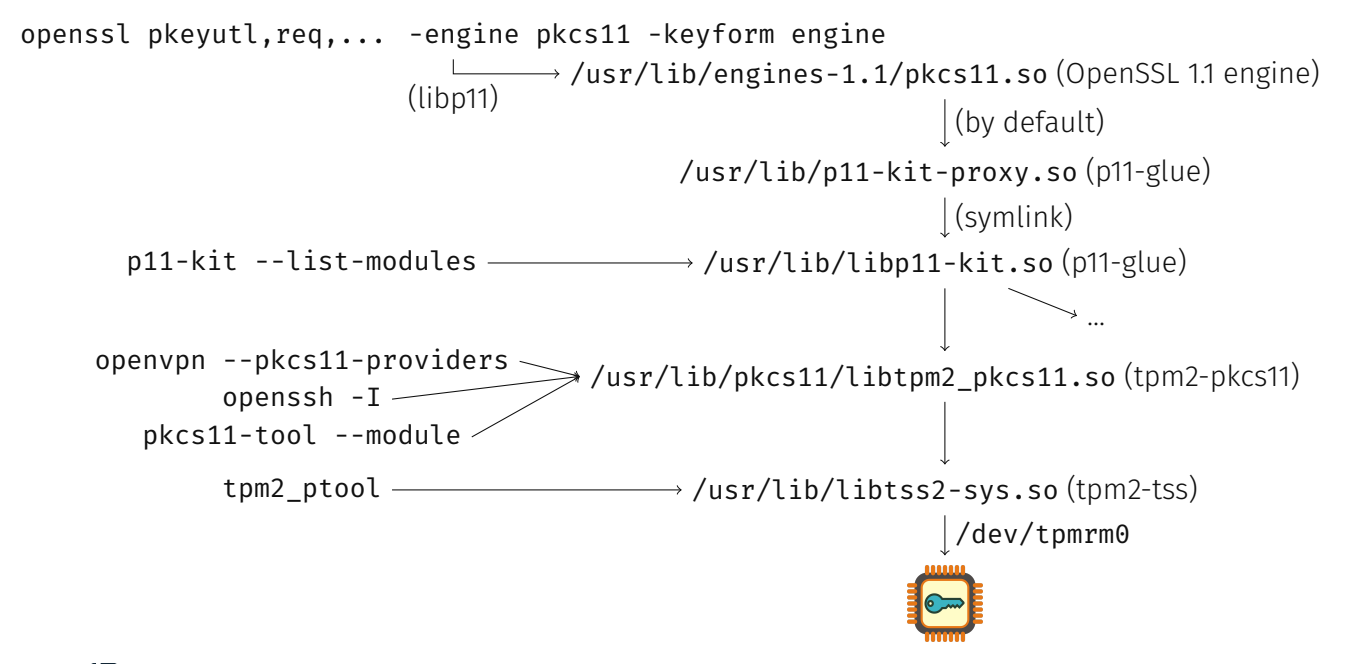

# 3. OPENVPN AUTHENTICATION (LIBRARIES ON AN ARCH LINUX SYSTEM)

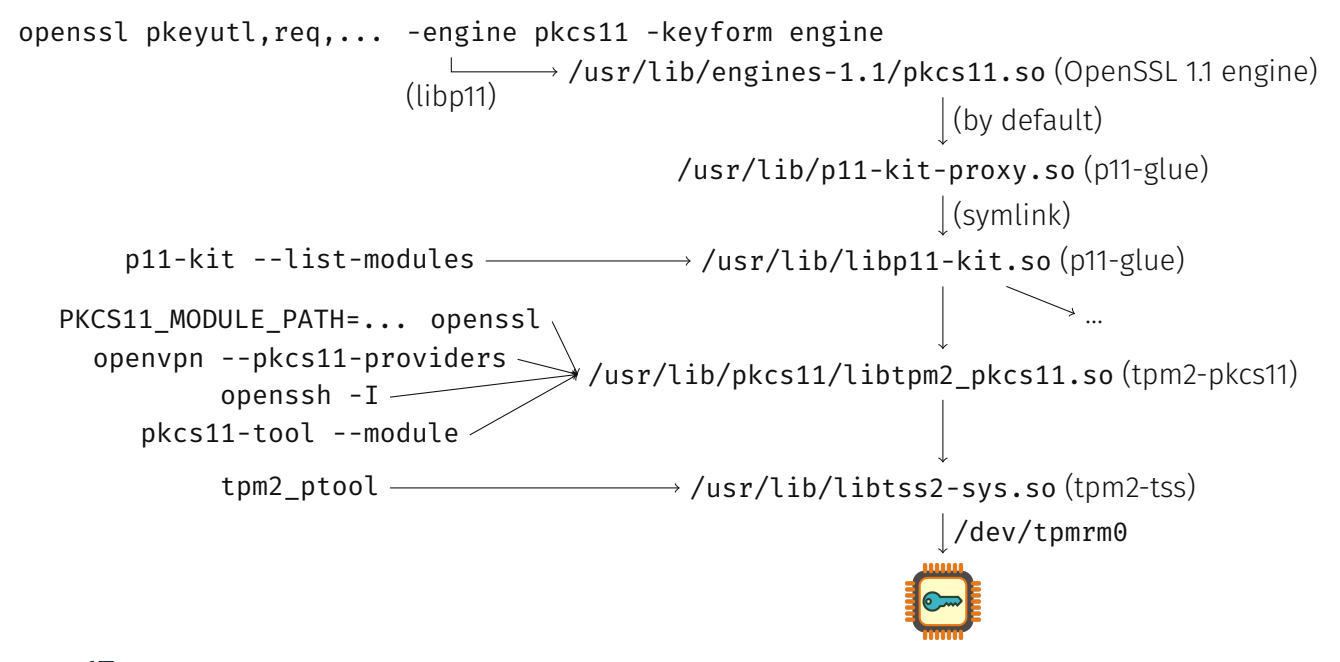

## 3. OPENVPN AUTHENTICATION: DEBIAN BUG #992168

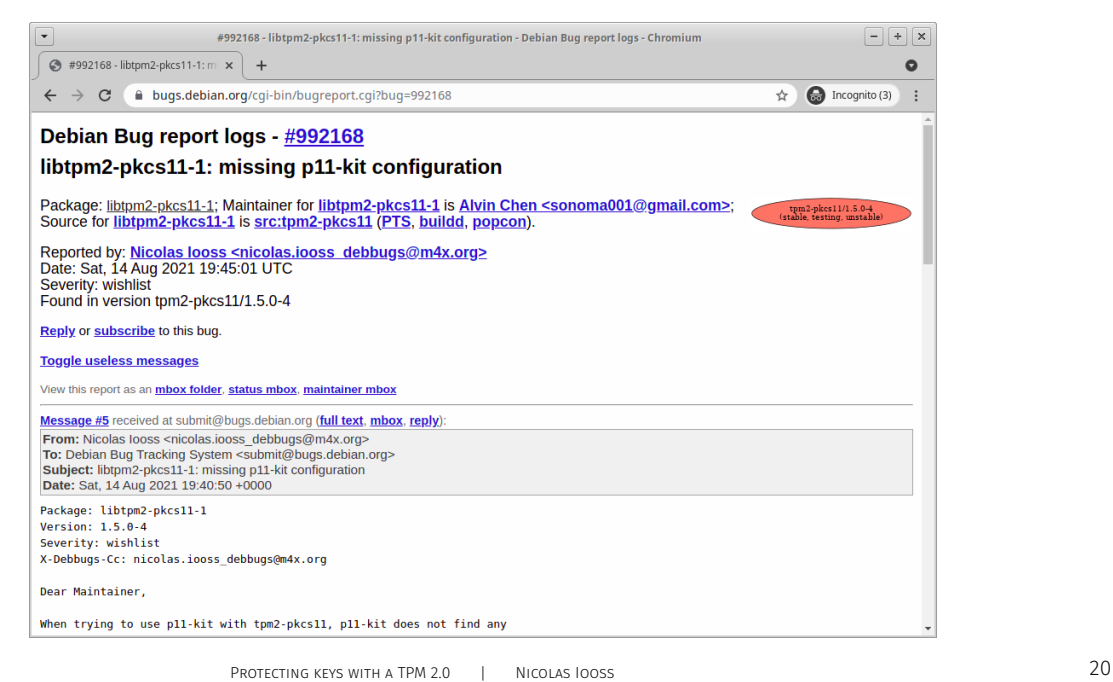

#### 3. OPENVPN AUTHENTICATION

```
Importing a signed client certificate and using it to connect:
```

```
tpm2_ptool listobjects --label=openvpn
# => read "CKA_ID:"
tpm2_ptool addcert --label=openvpn --key-id=${CKA_ID} client.crt
openvpn --show-pkcs11-ids /usr/lib/pkcs11/libtpm2_pkcs11.so
# => read "Serialized id:"
openvpn \
   --pkcs11-providers /usr/lib/pkcs11/libtpm2_pkcs11.so \
    --pkcs11-id "${SERIALIZED_ID}" ...
```
Documentation: https://github.com/tpm2-software/tpm2-pkcs11/blob/1.6.0/docs/OPENVPN.md

## **CONCLUSION**

TPM can be used to protect authentication keys:

- ▶ for SSH,
- ▶ for VPN,
- ▶ and much more applications!

QUESTIONS?

# Questions?

#### BONUS: USING KEYS WITH NO PIN

How to migrate SSH keys with no passphrase?

Since https://github.com/tpm2-software/tpm2-pkcs11/pull/695 *Enable using objects with no user PIN*

In the next tpm2-pkcs11 release (1.7.0):

```
tpm2_ptool init
tpm2_ptool addtoken --pid=1 --label=ssh --userpin= --sopin=MyRecoveryPassword
tpm2_ptool addkey --label=ssh --algorithm=ecc256
```
 $\Rightarrow$  --userpin becomes optional in PIN-less tokens.